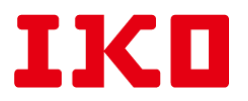

2021 年 8 月 24 日

일본톰슨주식회사

## **「**테크니컬 서비스 사이트**」**시스템 개선에 따른 메일 주소 인증 요청

당사가 운영하고 있는 「테크니컬 서비스 사이트」의 개인정보 보안강화를 위하여,

시스템 개선을 실시 하였습니다. (변경내용은 하기 기재)

이와 관련하여 번거로우시겠지만 등록 된 메일 주소의 인증을 부탁 드립니다.

인증방법에 관하여서는 하기와 같이 안내 드립니다.

번거로움을 드려 죄송하오며, 협조 부탁 드리겠습니다.

## **●**변경내용**:**

로그인 인증을 메일주소와 패스워드로 변경(ID 입력 폐지)

## **●「**테크니컬 서비스 사이트**」URL:**

<https://ikowb01.ikont.co.jp/technicalservice/ikom0000.php>

## **●**메일주소 인증 방법에 대하여**:**

① IKO 의 오피셜 사이트에서 테크니컬 서비스 사이트를 엽니다.

② 등록된 메일주소, 패스워드를 입력하고 로그인을 실행합니다.

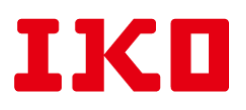

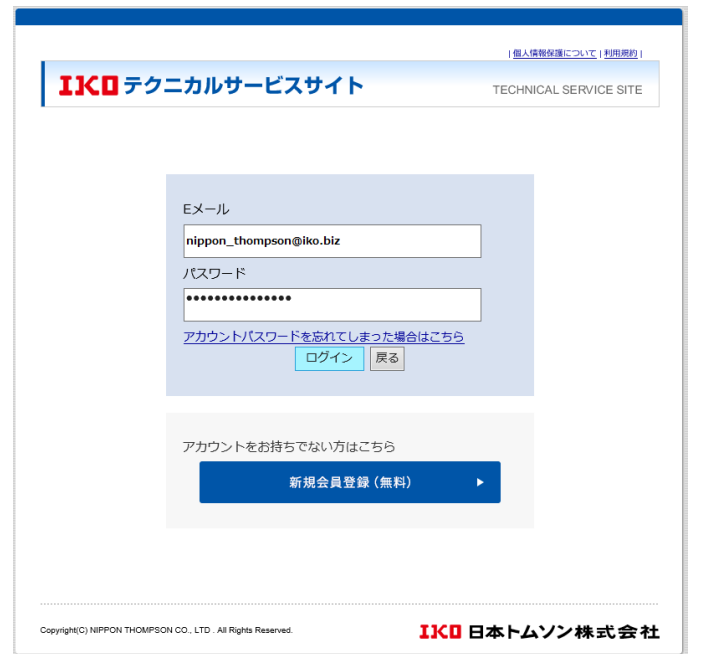

③ 「유저 어카운트 재등록 요청」이 뜨면 「등록확인」 버튼을 클릭합니다.

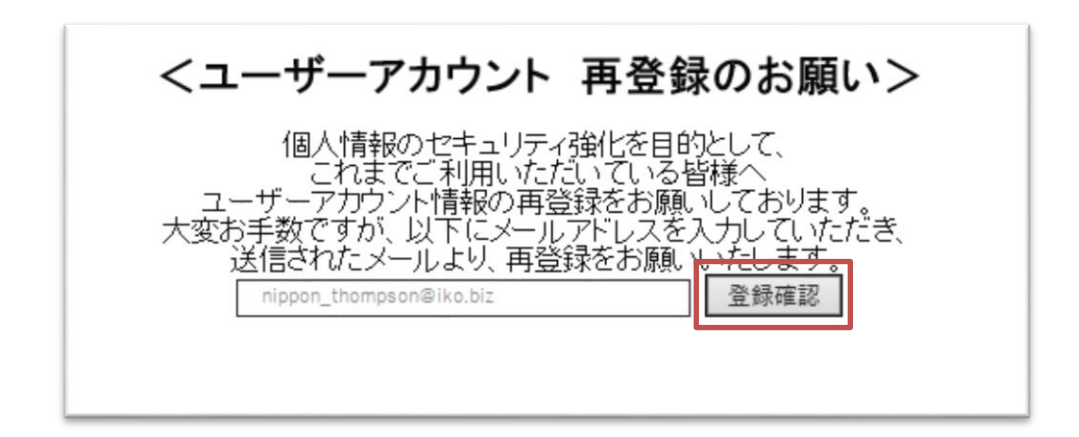

④ 등록된 메일주소로 재등록 용 URL이 전송 되오니, 전송 된 URL로 어카운트

정보를 재등록 하시면 됩니다.